Ouvrir Stellarium.

Sur l'écran apparait le ciel tel qu'il est pour le lieu d'observation par défaut, à la date de l'ordinateur.

# **1 Les fonctionnalités de base**

Décrivons ici les fonctionnalités utiles pour démarrer. En faisant circuler la souris sur le bord gauche de l'écran, il apparait une colonne d'icônes.

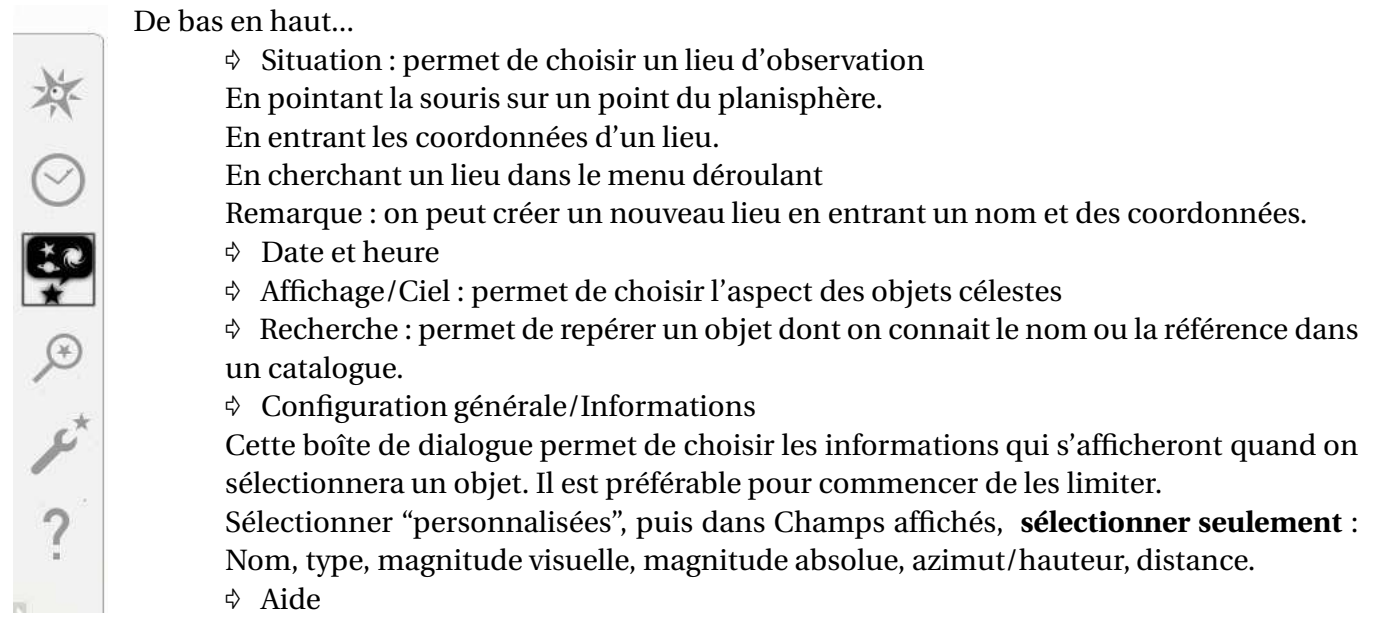

En faisant circuler la souris sur le bord inférieur de l'écran, il apparait une bande d'icônes.

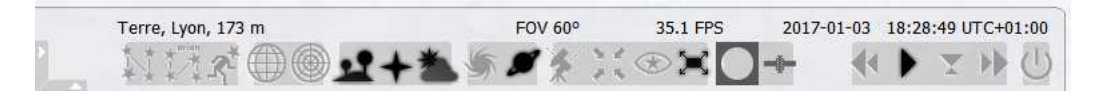

De gauche à droite...

- $\Diamond$  ligne des constellations : fait apparaître ou disparaître les astérismes des constellations.
- $\Diamond$  nom des constellations : fait apparaître ou disparaître les noms des constellations.
- $\Diamond$  dessin des constellations : fait apparaître ou disparaître les dessins des constellations. Remarque : on peut choisir la mythologie dans les icônes de gauche : affichage/mythologie.
- $Sol$
- $\Diamond$  points cardinaux
- Atmosphère
- les icônes de droite : le défilement du temps.

On peut accélérer le temps ⊳⊳, l'arrêter ⊳ (devient  $\Box$ ), remonter le temps ⊲<...et revenir à l'heure locale en cliquant sur l'icône ▽.

# **2 Le mouvement apparent du Soleil à Lyon**

### **2.1 L'écliptique et le zodiaque**

Afficher la grille azimutale. Remplir le tableau suivant :

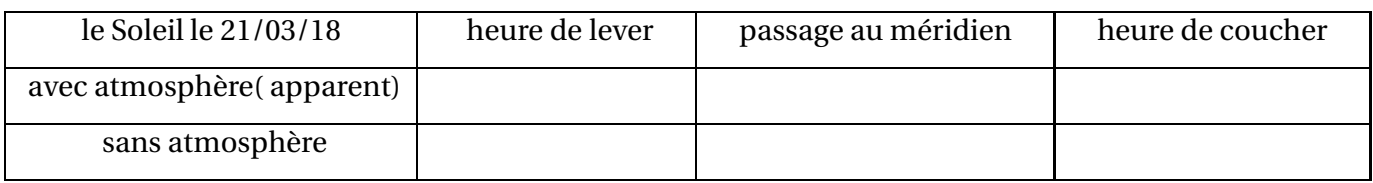

Faire apparaître l'écliptique : appuyer sur la touche "virgule" [ , ].

Faire apparaître les lignes et les noms des constellations.

Pour accentuer les lignes des constellations dans Affichage/Repères Constellation : modifier les réglages à votre goût!

Dans quelle constellation se trouve le soleil aujourd'hui ?

Placer le soleil sur le méridien le 1 janvier 2018. Par un zoom élargir le champ de vue à 90° au moins. Cliquer sur le soleil, puis appuyer sur la barre espace : le Soleil restera au centre de l'écran. Faire s'écouler une année entière, de mois en mois.

Quelles sont les constellations "visitées" par le soleil au cours d'une année ?

Quels objets célestes se trouvent au voisinage de l'écliptique ?

#### **2.2 Les solstices et les équinoxes.**

Faire apparaître l'équateur : appuyer sur la touche "point"  $\overline{|\cdot|}.$ A quelles dates le Soleil est-il à la fois sur l'équateur et sur l'écliptique ?

La position pour laquelle le Soleil est à la fois sur l'équateur et sur l'écliptique au printemps, s'appelle le **point vernal, ou point** *γ*.

Dans quelle constellation se trouve le point *γ*?

Dans Configuration générale/Informations, cocher ascension droite/déclinaison. Ce sont les coordonnées sur la voute céleste par rapport au point Gamma ( ascension droite) et au plan de l'équateur( déclinaison).

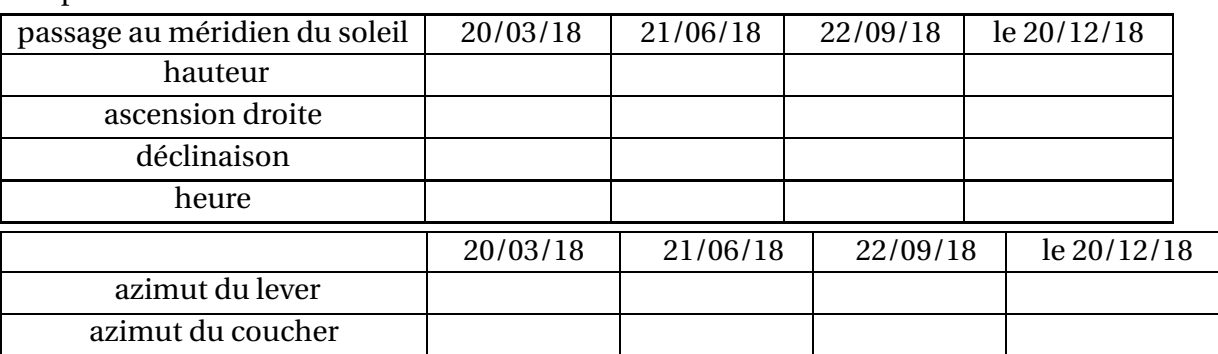

Remplir les tableaux suivants :

### **2.3 Le jour solaire : où chacun voit midi à sa porte !**

A quelle heure le soleil culmine-t-il à Lyon aux dates suivantes ?

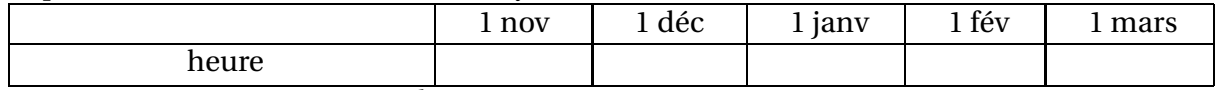

Que remarquez-vous ? Une explication ?

## **3 Et dans l'hémisphère Sud**

Plaçons nous la même longitude qu'à Lyon, mais au Sud . Reprendre rapidement les mêmes observations qu'à Lyon. Qu'observez-vous ?

## **4 Sous d'autres latitudes que les latitudes moyennes...**

#### **4.1 Aux pôles**

Revenons dans l'hémisphère Nord et déplaçons nous en direction du pôle Nord...Oslo, Tromso, Longyearbyen.

Observer la nuit polaire, le soleil de minuit...

#### **4.2 Entre les tropiques**

Plaçons nous à Assouan (Aswan) *N*24°5′27″ et *E*32°53′58″ A quelle date le soleil se trouve-t-il au plus haut dans le ciel ? A quelle hauteur ?

Déplaçons nous en direction de l'équateur...